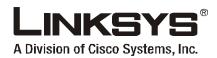

## **Dual-Mode**

Internet Telephony Kit with Skype™

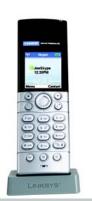

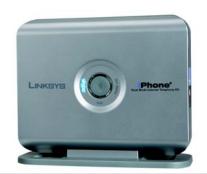

**User Guide** 

**Phone**®

CISCO SYSTEMS

Model No. CIT400

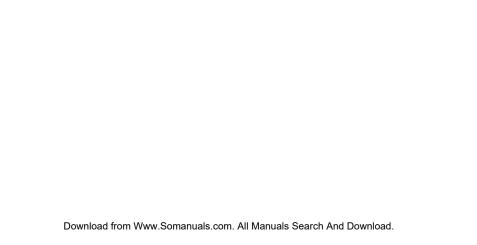

### **Copyright and Trademarks**

Specifications are subject to change without notice. Linksys is a registered trademark or trademark of Cisco Systems, Inc. and/or its affiliates in the U.S. and certain other countries. Copyright © 2006 Cisco Systems, Inc. All rights reserved. Other brands and product names are trademarks or registered trademarks of their respective holders.

**WARNING:** This product contains chemicals, including lead, known to the State of California to cause cancer, and birth defects or other reproductive harm. *Wash hands after handling.* 

### How to Use the User Guide

This User Guide has been designed to make understanding how to use the Dual-Mode Internet Telephony Kit easier than ever. Look for the following items when reading this User Guide:

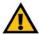

This exclamation point means there is a caution or warning and is something that could damage your property or Dual-Mode Internet Telephony Kit.

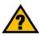

This question mark provides you with a reminder about something you might need to do while using the Dual-Mode Internet Telephony Kit.

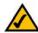

This checkmark means there is a note of interest and is something you should pay special attention to while using the Dual-Mode Internet Telephony Kit.

In addition to these symbols, there are definitions for technical terms that are presented like this:

word: definition.

Also, each figure (diagram, screenshot, or other image) is provided with a figure number and description, like this:

Figure 0-1: Sample Figure Description

CIT400-UG-61213 A DF

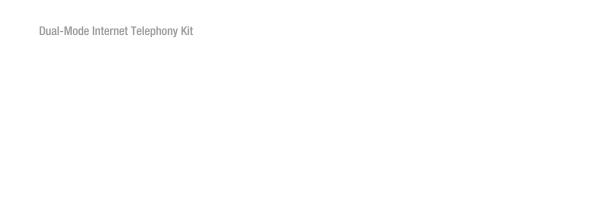

### IMPORTANT SAFETY INSTRUCTIONS

BEFORE USING YOUR TELEPHONE EQUIPMENT, BASIC SAFETY PRECAUTIONS SHOUD ALWAYS BE FOLLOWED TO REDUCE THE RISK OF FIRE. ELECTRIC SHOCK AND INJURY. INCLUDING THE FOLLOWING.

- Read and follow all warnings and instructions marked on the product.
- Do not use this product near water, laundry tub, in a wet basement, or near a swimming pool.
- Do not place this product on an unstable table. The product may fall and be damaged.
- This product should never be placed near or over a radiator or heat register.
- This product should be operated only from the type of power source indicated on the label.
- Do not allow anything to rest on the power cord. Do not locate this product where the cord will be abused by persons walking on it.
- Do not overload wall outlets and extension cords as this can result in the risk of fire or electric shock.
- Avoid using a telephone during an electrical storm. There may be a remote risk of electric shock from lightning.
- Do not use this product to report a gas leak in the vicinity of the leak.
- Do not use this product near intensive care medical equipment or by persons with pacemakers.
- Due to the radio signals between base station and handset, wearers of hearing aids may experience interference in the form of a humming noise.

### **SAVE THESE INSTRUCTIONS**

#### BATTERIES

- Use only the battery type listed in the instruction manual. Do not use lithium batteries or nonrechargeable batteries that may damage the handset and charger.
- Do not dispose of the battery in a fire, as they can explode.
- Do not open or mutilate the battery. Released electrolyte is corrosive and can cause damage to the eyes
  or skin. It can be toxic if swallowed.
- Avoid contact with metal objects when handling the battery. These objects could short out the batteries
  or cause the conductor to overheat resulting in burns.
- Do not attempt to recharge the battery cell by heating it. Sudden release of battery electrolyte can cause burns or irritation to the eyes or skin.
- Observe the proper polarity, or direction, of any battery. Reverse insertion of the battery cell can result in leakage or explosion.
- Remove the battery cells if you do not plan to use the product for several months at a time.
- Discard any "dead" batteries because they are likely to leak into the product.
- Do not store this product or the battery in a high temperature area. Battery stored in a freezer or refrigerator should be protected from condensation during storage and defrosting. Battery should be stabilized at room temperature before using.
- Your battery is rechargeable and can be recycled once it outlives its usefulness. Depending upon your local and state law, it might be illegal to dispose of this battery into a municipal waste system. Check with your local solid waste company for more information on your recycling options for the battery cells.

### **SAVE THESE INSTRUCTIONS**

### **Table of Contents**

| Chapter 1: Introduction                                         | 1  |
|-----------------------------------------------------------------|----|
| Welcome                                                         | 1  |
| What's in This User Guide?                                      | 2  |
| Chapter 2: Getting to Know the Dual-Mode Internet Telephony Kit | 3  |
| Overview                                                        | 3  |
| The Charger                                                     | 3  |
| The Base Station                                                | 4  |
| The Handset's Front Panel                                       | 5  |
| The Handset's Side Panel                                        | 7  |
| The Handset's Back Panel                                        | 8  |
| Chapter 3: Getting Started                                      | 9  |
| Before You Begin                                                | 9  |
| Getting Started with the Handset                                | 9  |
| Getting Started with the Base Station                           | 10 |
| Powering On the Handset                                         | 10 |
| Entering Names, Numbers and Special Characters                  | 11 |
| Phone Features                                                  | 12 |
| Adjusting the Call Volume                                       | 12 |
| First Time Phone Use                                            | 13 |
| Chapter 4: Using the Dual-Mode Internet Telephony Kit           | 17 |
| Overview                                                        | 17 |
| Skype Basics                                                    | 18 |
| Setting up a Skype Contact List                                 | 18 |
| Viewing and Calling a SkypeOut Contact                          | 20 |
| Incoming Skype Calls                                            | 23 |

| <b>Dual-Mode</b> | Internet | Telephony | / Kit |
|------------------|----------|-----------|-------|
|                  |          |           |       |

| Call History                                                                 | 24 |
|------------------------------------------------------------------------------|----|
| Intercom and Conference Calls                                                | 26 |
| Skype Voicemail                                                              | 27 |
| Your Skype Profile                                                           | 30 |
| Skype Settings                                                               | 31 |
| The Handset's Display Screen Icons                                           | 35 |
| Landline Features                                                            | 38 |
| Landline Voicemail                                                           | 42 |
| Using Additional Features                                                    | 43 |
| Customizing the Handset                                                      | 44 |
| Managing the Handset(s)                                                      | 53 |
| Chapter 5: Network Settings                                                  | 59 |
| The Network                                                                  | 59 |
| Appendix A: Troubleshooting                                                  | 67 |
| Common Problems and Solutions                                                | 67 |
| Frequently Asked Questions                                                   | 70 |
| Default Settings                                                             | 71 |
| Country Codes                                                                | 72 |
| Appendix B: Specifications                                                   | 83 |
| Environmental                                                                | 84 |
| Appendix C: Regulatory Information                                           | 85 |
| IMPORTANT SAFETY INSTRUCTIONS. READ CAREFULLY AND KEEP FOR FUTURE REFERENCE. | 85 |
| Environment and Safety                                                       | 85 |
| Compliance Information                                                       | 87 |
| European Union                                                               | 92 |
| Appendix D: Warranty Information                                             | 95 |
| Appendix E: Contact Information                                              | 97 |
|                                                                              |    |

## **Chapter 1: Introduction**

### Welcome

Thank you for choosing the Linksys Dual-Mode Internet Telephony Kit with Skype. It will allow you to make phone calls using your broadband connection (through Skype™) and traditional phone service (optional). It also supports SkypeOut™ dialing. For landline service, you must have a service provider and a telephone port to connect to.

The Dual-Mode Internet Telephony Kit gives you cordless convenience, so you don't have to sit in front of your computer when you want to talk to your friends. It comes with a handset, charger, and a base station. After the handset receives its initial charge, you can plug the base station into an Ethernet port and use the phone immediately.

### What is Skype?

Skype allows you to make free calls to other Skype users and really cheap calls to ordinary phones. Skype also offers additional features, including:

**SkypeOut** SkypeOut allows you to place calls to traditional landline and mobile phones.

**SkypeIn**<sup>™</sup> SkypeIn is a subscription feature that provides you with a traditional phone number for

receiving Skype calls on your cordless phone from traditional landlines and mobile phones.

Skype Voicemail<sup>TM</sup> Skype voicemail allows you to send and receive messages and record a greeting.

All of these features are available at www.skype.com

### What's in This User Guide?

This guide covers the steps for installing the Dual-Mode Internet Telephony Kit.

- Chapter 1: Introduction
   This chapter describes the Dual-Mode Telephony Kit's applications and this User Guide.
- Chapter 2: Getting to Know the Dual-Mode Internet Telephony Kit
   This chapter describes the physical features of the Dual-Mode Internet Telephony Kit.
- Chapter 3: Getting Started
   This chapter explains how to connect and set up the Dual-Mode Internet Telephony Kit.
- Chapter 4: Using the Dual-Mode Internet Telephony Kit
   This chapter discusses how to make calls and configure different features of the Dual-Mode Internet
   Telephony Kit.
- Appendix A: Troubleshooting
   This appendix describes some potential problems and solutions, as well as frequently asked questions, regarding use of the Dual-Mode Internet Telephony Kit.
- Appendix B: Specifications
   This appendix provides the technical specifications for the Dual-Mode Internet Telephony Kit.
- Appendix C: Warranty Information
   This appendix supplies the warranty information for the Dual-Mode Internet Telephony Kit.
- Appendix D: Regulatory Information
   This appendix supplies the regulatory information regarding the Dual-Mode Internet Telephony Kit.
- Appendix E: Contact Information
   This appendix provides contact information for a variety of Linksys resources, including Technical Support.

# Chapter 2: Getting to Know the Dual-Mode Internet Telephony Kit

### **Overview**

The Dual-Mode Internet Telephony Kit with Skype includes eight items:

- A handset
- A charger
- A power adapter for the charger
- A base station
- · A power adapter for the base station
- 2 AAA batteries
- A RJ-11 telephone line cord
- An RJ-45 ethernet cable

### **The Charger**

The Dual-Mode Internet Telephony Kit comes with a charger, which plugs into an electrical outlet. When the handset's power runs low, slide it into the charger, and the handset will begin recharging automatically.

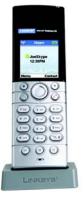

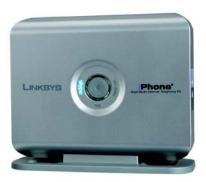

Figure 2-1: Handset on Charger and Base Station

### The Base Station

The base station must be connected to an ethernet port to use Skype. To make landline calls, the base station should also be connected to a telephone line port.

### **Front Panel**

Skype LED Blue. The Skype LED lights up and is solidly lit during a Skype call.

PHONE LINE LED Amber. The PHONE LINE LED lights up and is solidly lit during a landline call.

Page Button Press this button to page your handset. To stop the page, press the right soft key on your

handset. You will also use this button if you need to register additional handsets (refer to

"Chapter 4: Using the Dual-Mode Internet Telephony Kit" for more information).

### **Back Panel**

Line Port Use the Line port to connect the base station to your telephone wall jack with a RJ-11

telephone cable.

Ethernet Port Use the Ethernet port to connect the base station to your ethernet connection with an RJ-

45 ethernet cable.

**Power** Port Use the **power** port to connect the power adapter of the base station.

Reset Button To reset all network settings to the factory default settings, use the end of a paper clip to

push in the reset button.

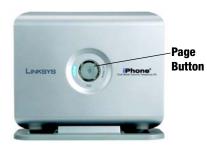

Figure 2-2: Front Panel of Base Station

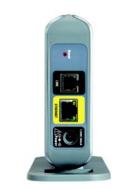

Figure 2-3: Side Panel of Base Station

LED

### The Handset's Front Panel

The LED and keys of the handset are described here. You can have up to four cordless handsets for a single base station (refer to "Chapter 4: Using the Dual-Mode Internet Telephony Kit" for more information).

LED

Red. The LED lights up when the handset is in use. It flashes when there is an incoming call or a message waiting.

The context-sensitive keys are described in this table.

| Icon | Name           | Function                                                                                                    |
|------|----------------|----------------------------------------------------------------------------------------------------|
|      | Soft Key       | Press this key to select the appropriate action shown on the left- or right-hand side of the screen.                                                                                                    |
|      | Navigation Pad | Use this pad to navigate menus.  Depending on the menu, you may scroll up, down, left and right.  Press down to adjust ringer or call volume.  During standby mode, press up to change your Skype Status, press down to see the All Calls list. |
|      | Call           | Press this key to make or answer calls.                                                                                                    |

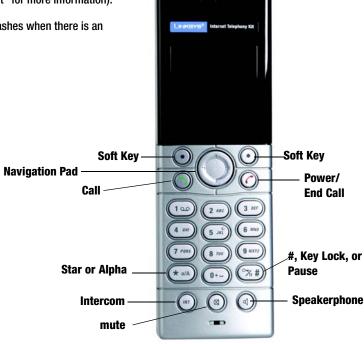

Figure 2-4: Front of Handset

### **Dual-Mode Internet Telephony Kit**

| Icon         | Name                     | Function                                                                                                    |
|--------------|--------------------------|----------------------------------------------------------------------------------------------------|
|              | Power/End Call           | Press this key to power on the handset when the handset is off.                                                          |
|              |                          | Press and hold this key to see the Skype<br>menu when the handset is on. Your<br>choices include powering off the phone. |
| <b>*</b> a/A | Star, Alpha              | Use for the functions of a * (star) key or to toggle between upper and lower case alphabetic characters.                 |
| (%) #)       | #, Key Lock, or<br>Pause | This key performs all the functions of a # (pound) key, locks the keys, or enters a pause.                               |
| (INT)        | Intercom                 | Press this button to access the intercom feature.                                                                        |
|              | Mute                     | Press this button to mute the microphone. The caller cannot hear you, but you can hear the caller.                       |
|              | Speakerphone             | Press this key to use the speakerphone.                                                                                  |

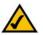

**NOTE:** If the battery charge is low, the handset may not power on for up to 15 minutes.

### **The Handset's Side Panel**

If you have a headset (optional), open the headset flap. Then plug your headset into the headset port.

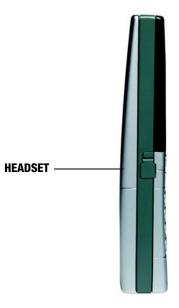

Figure 2-5: Headset Port

### **The Handset's Back Panel**

The handset's speakerphone and battery compartment are located on the back panel. For directions on how to insert the batteries, refer to "Chapter 3: Getting Started." Phone\* **Speakerphone** skype **Battery** Compartment

Figure 2-6: Back Panel of Handset

## **Chapter 3: Getting Started**

### **Before You Begin**

To use Skype you will need an available ethernet port. If you have traditional phone service (landline), you will also need an available telephone wall jack.

### **Getting Started with the Handset**

To insert the batteries and charge them, follow these instructions:

- 1. Remove the cover of the battery compartment.
- Insert the two NiMH rechargeable, AAA batteries (included). Make sure the polarities are correct. (The + and ends of the batteries should be in the + and slots of the compartment.)
- 3. Slide the cover upward until it snaps into place.
- 4. Plug the charger's power adapter into an electrical outlet. Place the handset on the charger. For the initial charge, let the batteries charge for 14 hours before using the handset. This maximizes battery performance and life.

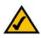

**NOTE:** The handset may become warm during the initial charge.

**NOTE:** If the batteries are low, the handset may not power on for up to 15 minutes and will emit a warning tone. Place the handset on the charger to recharge.

Proceed to the next section, "Getting Started with the Base Station."

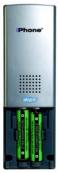

Figure 3-1: Handset's Batteries

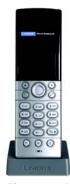

Figure 3-2: Handset on Charger

### **Getting Started with the Base Station**

To connect the base station, follow these instructions:

- If you have a landline, connect a RJ-11 telephone line cord (included) to the LINE port of the base station.
   Then connect the other end to your telephone wall jack. If only the landline is connected you can only make and receive calls over the landline.
- Connect the Ethernet RJ-45 cable (included) to the Ethernet port of the base station. Then connect the other end to a network Ethernet jack. If only the Ethernet cable is connected, you can only make and receive Skype or Skypeln calls.
- Connect the included power adapter to the power port of the base station. Then plug the power adapter into an electrical outlet.

Proceed to the next section, "Powering On the Handset."

### **Powering On the Handset**

When the handset is fully charged, press and release the **Power/End Call** key; this will power on the handset. To power off the handset, press the **Power/End Call** key until you will see the Skype menu. Scroll to **Switch Off**. Press **Select** and the phone will power off.

 Standby mode is when the phone is on, but not in use. In standby mode your phone displays signal strength, handset number (in parenthesis), battery charge status, Skype status, user i.d. and time.

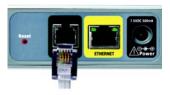

Figure 3-3: Connect to the LINE Port

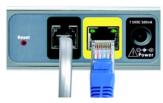

Figure 3-4: Connect to the Ethernet Port

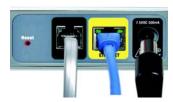

Figure 3-5: Connect to the Power Port

### **Entering Names, Numbers and Special Characters**

Use the handset number keys to enter text, numbers or symbols.

### Entering or Deleting Letters, Numbers, Symbols and Special Characters

- Press the star, alpha key to change between uppercase and lowercase letters or numeric characters. Alpha modes also display some special characters.
- · Press the # key for symbols including the @ sign.
- Press and release 0 (zero) to add a space. Press and hold 0 (zero) to add a + (plus).
- To erase a character, press and release Clear; it works as a backspace. To delete all characters, press and hold Clear.

### **Phone Features**

### **Adjusting the Call Volume**

During a call, press up or down on the navigation pad to change the volume level.

### **Making Handsfree Calls**

You can use a headset with a 2.5 mm plug or speakerphone for handsfree calls.

To use a headset, follow these instructions:

- 1. Open the headset flap.
- 2. Plug your headset into the headset port.
- 3. Unplug the headset to end the handsfree feature.

You can use the speakerphone instead of the headset:

- 1. Press the Speaker key on the phone. The speaker icon will display on screen.
- 2. For call clarity, have the back panel of the phone facing up.
- 3. To end the call, press the Speaker key again.

Proceed to the next section, "First Time Phone Use"

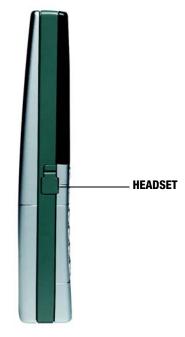

Figure 3-6: Headset

### **First Time Phone Use**

When you turn on the phone for the first time, you will be asked to:

- Select the language. If the language you want does not appear on-screen, scroll to find the correct language and press Select to confirm.
- Review the agreement. Use the navigation button to move up or down. Read the agreement and press Accept to proceed.
- 3. Set your country code. For the phone to work correctly according to your country's standards, you must use the code for the country you are calling from. For example, the U.S. and Canada use the country code of 1. If you don't know your Country's code, see "Appendix A, Troubleshooting" for a list. Press Clear to make a correction. Press Enter to confirm the country code.
- 4. Set your area code. To be able to return local, national or international calls received on the Landline, you must set your area code. Your phone will update the information and reset itself. If your country does not use area codes, leave this field blank.
- 5. Create a Skype Account or sign in to your existing Skype Account. Each Skype account has a unique Skype Name with a password. If your Skype Name is the same as another Skype user, it will not be accepted. Your existing Skype Name needs to be at least 6 characters and can be any combination of letters, numbers and symbols. Your password needs to be at least 4 characters. This password is different from the system PIN of the phone. Each phone user can have their own Skype account.

### Dual-Mode Internet Telephony Kit

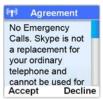

Figure 3-7: Agreement

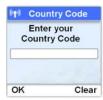

Figure 3-8: Country Code

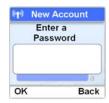

Figure 3-9: Password

### Setting the clock

It is necessary to set the clock to the correct time zone of the location where your Skype phone is being used before initial phone use.

The time zone is based on Greenwich Mean Time (GMT). If you don't know your time zone, you can obtain it from http://www.greenwichmeantime.com.

- 1. Press Menu.
- Scroll to Settings. Press Select.
- 3. Scroll to Time & Date. Press Select.
- Scroll to Time Zone. Press Select.
- 5. Scroll to the correct zone. Press **OK** when finished. The correct time and date setting will be entered.

To manually set the time, or to edit the Time and Date settings, see "Editing the Time and Date Settings" in Chapter 4.

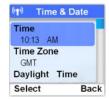

Figure 3-10: Selecting the Time Zone

### Registering the Handset

To make calls the handset must be registered to the base unit. This is preset. However, if you bought an extra handset or de-registered a handset, you may see the message **Unregistered** on the phone's LCD screen. To register the handset when the Unregistered message has displayed:

- 1. Press Reg.
- 2. Press the middle button (PAGE) on the base station. When you release it, the lights will flash.
- 3. If asked, enter the System PIN (default: 0000). Use Clear to make a correction.
- 4. Press **OK** to confirm. The handset will start searching for the base station.
- After successful registration, the signal strength icon will display steadily on the handset screen. If registration failed, repeat these steps.

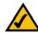

**NOTE:** Your base station can register up to 4 handsets. When 4 handsets are registered, the base station memory becomes full and no further handsets can be registered to that base station.

### Checking the Signal Strength

The signal icon displays the link status between the handset and base station. If the signal icon displays, the handset and base station are communicating and calls can be made and received.

If you don't see the Signal Strength icon, you may be too far from the base station. Move the handset closer to the base station. If you are on a call and losing signal strength, you will hear warning tones, which gives you time to move the handset and base station closer together.

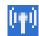

Figure 3-11: Signal Strength icon

### **Dual-Mode Internet Telephony Kit**

### Staying within Range

If you move outside of the base station's range during a call, an alarm tone will sound and the Base/Handset Link icon will flash on the handset's display screen. Your call will be disconnected if you do not move back within range.

Congratulations! The installation of the Dual-Mode Internet Telephony Kit is complete.

For more information on how to use the Telephony Kit, refer to "Chapter 4: Using the Dual-Mode Internet Telephony Kit."

# Chapter 4: Using the Dual-Mode Internet Telephony Kit

### **Overview**

This chapter explains how to

- Use the handset
- Use Skype features
- Use landline features
- · Manage the handset

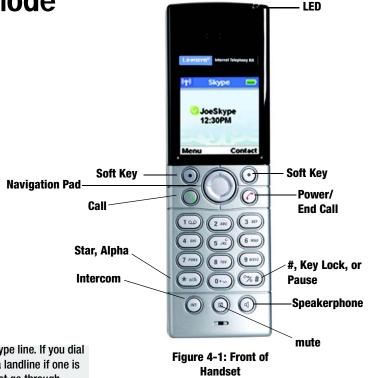

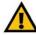

**IMPORTANT:** Emergency calls cannot be placed through a Skype line. If you dial an emergency number, it will automatically be placed through a landline if one is available. If a landline is not available the emergency call will not go through.

### **Skype Basics**

### **Setting up a Skype Contact List**

- Press Menu.
- 2. Scroll to Add Contact. Press Select.
- 3. Scroll to Skype or SkypeOut type of contact and press OK.
- 4. For a Skype Contact, enter the Name or Skype Name, using the handset keys. When you are finished, press **OK**. Skype will search its database for the Contact's information. When the correct information is displayed, press **OK**. The Contact will be added to your list (you can skip step 5).
  - For a SkypeOut Contact, enter the Contact Name using the handset keys. When you are finished, press OK.
- Enter the number of the Contact, starting with the + sign (press and hold zero) followed by the international country code, area code and phone number. Press Enter. (If the number is not valid, you will get an error message.) The Contact will be added to your list.

When your Contact List is full, a notification displays and you will need to delete entries before adding more.

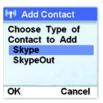

Figure 4-2: Add Skype Contact

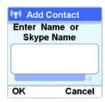

Figure 4-3: Add Contact, Enter Name

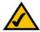

**NOTE:** To make a SkypeOut call for the number 905-555-6622 where the country code is "1" (North America), dial +19055556622.

### Viewing and Calling a Skype Contact

To quickly dial a Skype Contact, press the right **Contact** key. Scroll through the Contact list or use the handset keys to find the letter of the name. When you have highlighted the name to call, press the **Call** key. You can also:

- 1. Press Menu.
- 2. Scroll to Contacts. Press Select.
- Scroll to highlight the name you want, or use the handset key to find the name. Press Call.

### Finding a Skype User

You can search for a Skype user that is not on your contact list.

- 1. Press Menu.
- Scroll to Search. Press Select.
- 3. Enter the Skype name or as much of the name as possible with the handset keys. The more specific the name, the shorter the search. Press **Enter**. A list of matching names displays.
- 4. Scroll to the user's name and press Options. You can call, view their profile and add to your contact list.

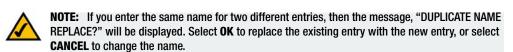

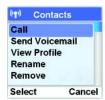

Figure 4-4: Call a Contact

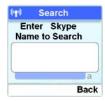

Figure 4-5: Search for a Skype Name

### **Viewing and Calling a SkypeOut Contact**

### SkypeOut Credit

You can call a traditional landline or mobile phone using SkypeOut. SkypeOut calls require SkypeOut credit. While your phone is in standby, your Skype credit is displayed. To purchase additional credits, go to www.skype.com.

### Assigning a Preferred Line for SkypeOut Calls

You can assign a preferred line for SkypeOut and landline Contacts (except from the outgoing call list). Details for assigning a landline Contacts preferred line are found later in this Chapter. The Preferred Line options are: Always SkypeOut, Always Landline or Always Ask (default).

- 1. Press Menu.
- 2. Scroll to Settings. Press Select.
- 3. Scroll to Call Settings. Press Select.
- Scroll to Preferred line. Press Select.
- Scroll to SkypeOut. Press Select. The new setting is saved.

### Calling from SkypeOut when the Preferred Line is Always Ask

- 1. Enter the phone number you want to call, or select it from the contact list.
- Press Options.

- 3. Scroll to SkypeOut.
- Press Select. The call will be dialed.

### **Managing Your Contacts**

You can allow new, rename, block, unblock or remove a contact from your list.

### Renaming a Contact

- 1. Using the Contact key, or Menu, Contact list, find the name you want to change. Press Options.
- 2. Scroll to Rename. Press Select.
- 3. Edit the name using the handset keys. Use Clear to make a correction.
- 4. Press Enter. The new entry is saved.

### **Blocking a Contact**

You can block a contact. You will always appear as offline to any user that you have blocked.

- 1. Using the Contact key, or Menu, Contact list, find the name you want to block. Press Options.
- Scroll to Block. Press Select.
- A confirmation request will display. Press Yes to confirm. You can then choose to block or remove the contact.

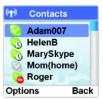

Figure 4-6: Selecting a Contact

### **Unblocking a Contact**

- 1. Press Menu.
- 2. Scroll to Settings. Press Select.
- 3. Scroll to Privacy. Press Select.
- 4. Scroll to Blocked Users. Press Select.
- 5. Scroll to the contact you want to unblock. Press **Options**.
- Press Unblock.

### Removing a Contact

- 1. Using the Contact key, or Menu, Contact list, find the name you want to block. Press Options.
- 2. Scroll to Remove. Press Select.
- 3. A confirmation request will display. Press Yes. The contact is removed.

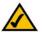

**NOTE:** This is the contact list of the user who is currently logged into Skype.

### **Incoming Skype Calls**

### **Answering an Incoming Skype Call**

When you receive a Skype call, the handset will ring the selected Skype ring tone (refer to the "Customizing the Handset" section), and the Skype Call in Progress icon will flash. The display screen will show the display name and Skype ID of the caller or the number of the call (if it is a SkypeIn call). To answer, press the **Call** key.

### **Answering a Second Incoming Skype Call**

When there is a second incoming Skype call while you are on the first Skype call, you will hear a short beep periodically. To pick up the second incoming call, press the **Call** key. Your current Skype call will be put on hold. To toggle between the two calls, press the **Call** key. You can also press the **Power/End Call** key, to end the current call and return to the other caller.

### Rejecting an Incoming Skype Call

Press Reject while the phone is ringing. The handset returns to standby.

### **Ending a Skype Call**

Press the **Power/End Call** key, or place the handset on the charger.

### **Call Timer**

When you are on a call, the on-screen call timer shows the duration of your current call.

### **Call History**

The handset keeps track of the calls you make, miss or receive (answered or not). The history includes caller name, number call time and date. You can also review received Skype Voicemail, Skype New Contact requests and landline voicemail.

### **Checking the Call History**

- 1. Press the Menu key.
- Scroll to History. Press Select. Scroll through All Calls, Missed Calls, Incoming, Outgoing, Voicemails (received and not deleted) or New Contact (this allows someone to add you to their Skype contact list).
- Press Select to see the history of your choice. To view the details of an entry, scroll to the entry and select Options.
- 4. Scroll to the option you want, press Select to see details.

### **Calling from Call History**

Use this feature to call a number that is in Call History. Press the Menu key.

- 5. Scroll to History. Press Select.
- 6. Scroll to the call list you want. Press Select.
- 7. Scroll to the call record you want.
- 8. Press the **Call** key. The number is dialed out on the preferred line.

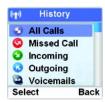

Figure 4-7: History Options

NOTE: Your phone stores your call history only as long as you are signed in to Skype. When you sign out, the current call history is cleared. A new call history will be saved when you sign in to Skype again.

### **Deleting A Call History List**

You can delete an entire call history list at once.

- 1. Press the Menu key.
- 2. Scroll to History. Press Select.
- 3. Scroll to the call list you want. Press Select.
- 4. Press Options.
- Scroll to Clear List. Press Select.

Press Yes to confirm. All records are deleted.

### **Intercom and Conference Calls**

### Intercom Calls

Press INT (intercom). Scroll to the handset to call. Press Call.

### Transferring a Call to another Handset

- 1. Press INT (intercom) during a call.
- 2. Scroll to the handset you want. Press Call.
- 3. Press the Power/End Call key after the other handset user answers. The outside call will be transferred.

### Starting a Conference Call

You can place a conference call with two other callers, if one of the other handsets share your same base unit. During a conference call, access the Options menu for other functions and features.

- 1. Call the first Skype contact or landline user through SkypeOut.
- 2. Press the INT key.
- 3. Scroll to find the handset you want to include in the call.
- 4. Press CALL.
- 5. When the caller on the second handset answers, press CONF. You are now on a 3-way call.

### **Skype Voicemail**

The Telephony Kit supports landline voicemail and Skype Voicemail. Skype Voicemail requires a subscription from www.skype.com. These instructions are only for Skype Voicemail. Instructions for landline voicemails are found later in this chapter.

You can record "My Greeting".

- 1. Press Menu.
- Scroll to Settings. Press Select.
- 3. Scroll to Call Settings. Press Select.
- Scroll to Voicemail. Press Select.
- 5. Scroll to My Greeting. Press Options.
- 6. Scroll to Record New. Record your greeting.

To listen to your greeting, follow through step 5 above. In **Options**, scroll to **Play**. Press **Select** to hear the greeting.

To set your greeting to the default Skype Voicemail greeting, follow through step 5 above. In **Options** scroll to **Reset Default**. Press **Select**. Press **Yes** to confirm.

When you have new Skype Voicemail, the LED on the handset will flash, and the Skype Voicemail icon will appear on the display screen.

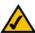

NOTE: The Skype Voicemail list will display an icon next to each voicemail. The Skype Voicemail icon with a red star indicates that a message is new, while the same icon without the star indicates that you have already heard this message.

### Retrieving a Skype Voicemail Message

- 1. Press Menu.
- 2. Scroll to History. Press Select.
- 3. Scroll to Voicemails. Press Select.
- 4. Scroll to Skype VM. Press Select.
- 5. Scroll to the Skype Voicemail you want to listen to. Press Select.

### Returning a Skype Voicemail call

You can return a call to the Skype Voicemail sender.

- 1. Select Menu.
- 2. Scroll to History. Press Select.
- 3. Scroll to Voicemails. Press Select.
- 4. Scroll to Skype VM. Press Options.
- 5. Select the Skype Voicemail you want to return.
- 6. Press Call.

# **Deleting a Skype Voicemail**

These instructions are only for deleting Skype Voicemails. For Landline voicemail, follow your service provider's instructions.

- 1. Select Menu.
- 2. Scroll to History. Press Select.
- 3. Scroll to Voicemails. Press Select.
- 4. Scroll to Skype VM. Press Options.
- 5. Select the message you want to delete.
- 6. Select Delete. Press Select. A confirmation request will display.
- 7. Select **OK** to confirm. The Skype Voicemail is deleted.

# **Your Skype Profile**

You have the option to create a Public and a Private profile. The details of a Public profile can be viewed by other Skype users. The details of a Private profile are not available to others. You can change your profile information at any time.

You are not required to enter any information into your profile, however, the more information you provide, the easier it will be for your friends to find you on Skype.

#### **Public Details**

Your Public profile can store information about you that will be visible to other Skype Users.

- 1. Press Menu.
- 2. Scroll to Status. Press Select.
- 3. Scroll to My Profile. Press Select.
- 4. Scroll to Public Detail. Press Select. View, add or modify the information.

#### **Private Details**

You can store up to three of your E-mail addresses. Another Skype user can find you on the network if they know your E-mail address and it is stored in Private Details.

To Add, Edit or Delete an E-mail Address:

Press Menu.

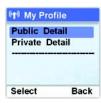

Figure 4-8: Public Detail Profile

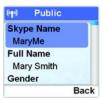

Figure 4-9: Public Details

(1) My Profile

Public Details

Private Detail

Select Back

Figure 4-10: Private Detail Profile

Email Private

Email Private

Email

Email

Options Back

Figure 4-11: Private Details

- 2. Scroll to Status. Press Select.
- 3. Scroll to My Profile. Press Select.
- 4. Scroll to Private Detail. Press Select.
- 5. Scroll to the **E-mail** entry you want to modify. Press **Options.**
- Scroll to Edit, Remove or Add. If your e-mail entries are blank, you will only have the Add option. Press Select.
- 7. For a new entry, use the keypad to enter your mail address (press the # key to view @ and.). Press **OK** when complete. For Edit or Remove, scroll to the entry and press **Select**.

# **Skype Settings**

# **Call Forwarding**

You can redirect Skype calls to another landline or mobile number.

- 1. Press Menu.
- 2. Scroll to **Settings**. Press **Select**.
- 3. Scroll to Call Settings. Press Select.
- 4. Scroll to Call Forward. Press Select. (you will do this twice).
- 5. Scroll to Yes or Call Forward (if changing the call forward number). Press Select.

Enter the number to forward your calls to. Press **Enter**. Your calls will be forwarded. To end call forwarding perform steps 1-4 above. Then scroll to **No** and press **Select**.

#### **Do Not Disturb**

You can turn off all ringers for Skype and Skypeln calls. When you activate DND (Do Not Disturb) your handset will not ring when it receives incoming Skype calls.

- 1. Press up on the Navigation pad. The Skype Status menu will display.
- 2. Scroll to DND. Press Select. This choice will stay active until you select a different Skype Status.

#### 

Figure 4-12: Skype Calls Option

# **Privacy**

You can decide to allow anyone to call you, only your contacts or only authorized users, by setting the Privacy settings.

- 1. Press Menu.
- 2. Scroll to Settings. Press Select.
- 3. Scroll to Privacy. Press Select.
- 4. Choose from Skype Calls, Skypeln Calls or Blocked Users. Press Select.
- 5. Choose the calls that will be allowed. Press Select. Your choice will be saved.

# Automatic Sign In to Skype

You can choose to automatically sign in to your Skype account every time the base unit powers up.

- 1. Press Menu.
- 2. Scroll to Settings. Press Select.
- Scroll to General. Press Select.
- 4. Scroll to Auto Sign In. Press Select.
- 5. Select the setting you want. Press **OK**. The new setting is saved.

# **Changing your Skype Status**

In standby mode you will see an icon that displays your handset's current status. You can quickly change your Skype Status by pressing up on the Navigation key. Scroll to the status you want and press **Select** to set your phone. You can also change the status through the Menu by selecting Status. Your status choice is active until you select a different status. Choose from the following:

**Table 1: Skype Status** 

| lcon     | Setting                    | Definition                                                                                |  |  |  |
|----------|----------------------------|-------------------------------------------------------------------------------------------|--|--|--|
|          | Silent                     | The phone doesn't ring.                                                                   |  |  |  |
|          | Online                     | Signed in.                                                                                |  |  |  |
| *        | Offline                    | Signed out.                                                                               |  |  |  |
| <b>S</b> | Skype Me                   | Available for calls from anyone. This setting temporarily disables your privacy settings. |  |  |  |
| 9        | Away                       | Signed in, but away.                                                                      |  |  |  |
| 8        | Not Avail. (not available) | You are logged in, but haven't used Skype over an extended time.                          |  |  |  |
| 6        | DND (do not disturb)       | All ringers are turned off.                                                               |  |  |  |
|          | Invisible                  | Signed in, but others will see you as Offline.                                            |  |  |  |

# **The Handset's Display Screen Icons**

The display screen shows descriptive icons, a call timer (displayed during a call), and menus for settings.

Current icons that appear on your handset are described below. .

| Icon     | Description                                                       | Icon     | Description         |
|----------|-------------------------------------------------------------------|----------|---------------------|
|          | Add Contact                                                       |          | All Calls History   |
|          | Battery full<br>(This bar shortens as the battery charge runs low |          | Battery low         |
| 2        | Call in                                                           | -        | Call in progress    |
| <b>②</b> | Call missed                                                       | (C)      | Call out            |
| 0        | Calls blocked                                                     |          | Calls forwarded     |
|          | Contact                                                           | <b>8</b> | Contact missed      |
| 1        | Error                                                             | 8        | Handset lost link   |
| 0        | Headset in use                                                    | •        | Home phone/landline |

#### **Dual-Mode Internet Telephony Kit**

| Icon     | Description         | Icon        | Description                                                        |
|----------|---------------------|-------------|--------------------------------------------------------------------|
| 21       | Keypad lock         | G           | Line on hold                                                       |
| 3        | Login               | -           | Missed Event                                                       |
|          | Mobile phone        | a           | Mute                                                               |
|          | New Skype Voicemail | <u></u>     | New voicemail (Standby mode)                                       |
| <b>=</b> | Office phone        | *           | Ringer off                                                         |
| (4)      | Signal strength     | Œ!          | Skype Alert (low credit or subscription expires in 7 days or less) |
| 8        | Skype0ut            | 0           | SkypeOut blocked                                                   |
| •        | Skype Voicemail     | <b>(</b> 0) | Speakerphone                                                       |
| (3)      | Status pending      | <u> </u>    | Warning                                                            |

#### **Updating Skype Software**

Skype periodically updates its software. You can check to see if updates are available for your phone.

- 1. Press Menu.
- 2. Scroll to Settings. Press Select.
- 3. Scroll to Advanced. Press Select.
- 4. Scroll to SW update. Press Select.
- Follow the on-screen instructions.

#### **Changing Your Skype Password**

You can change your Skype password at any time. To maximize security, you should occasionally change your password. Instructions for setting up your initial Skype Name and password are in *Chapter 3*.

- 1. Press Menu.
- 2. Scroll to Settings. Press Select.
- Scroll to General. Press Select.
- 4. Scroll to Change Passwd. Press Select.
- 5. Enter the new password. Press **Enter.** Enter the new password again and press **Enter.**
- 6. Press **Enter** to verify the password. The setting will be saved.

#### **Landline Features**

#### **Answering an Incoming Landline Call**

When you receive a call, the handset will ring, and the Home Phone/Landline icon will flash.

To answer, press the Call key.

#### **Answering a Second Landline Incoming Call**

When there is an incoming call from another line while you are on the first call, you will hear a call waiting tone. To pick up the incoming call, select **Call**. The first call is put on hold. You can press the **Call** key to toggle between the calls, or press the **Power/End Call** key to end the current call.

# Making a Second Landline Call

This applies only if you have subscribed to this service from your telephone provider. Press the **Call** key. Dial the number you want. Press the **Call** key to toggle between the two calls. Press the **Power/End Call** key to end the current call.

#### Calling from the Landline Number when the Preferred Line is Always Ask

- 1. Enter the landline phone number you want to call.
- Press Options.
- Scroll to Landline. Press Select. The number will be called.

#### Calling from the Landline Number when the Preferred Line is Landline

- 1. Dial the landline number you want to call.
- 2. Press the Call key.

#### **Turning off the Landline Ringer**

Press the **Power/End Call** key to turn off the ringer for a current incoming landline call.

#### **Temporary Tone Mode**

If your phone is set to pulse dialing, press the \* key during a call for a temporary tone mode. The letter 'd' displays. The numbers you enter for the call will be sent as a tone signal.

#### Adding a Landline Number to the Contact List

- 1. Enter the number during standby mode.
- 2. Select Options.
- 3. Scroll to Add Contacts, Press Select.
- Enter a unique name for the entry. (If the Contact List is full, a notification/alert message is shown and the handset will return to standby mode.)
- Select OK.

#### Dial Mode

If available in your country, Dial Mode allows you to use either tone (DTMF) or pulse (rotary) dialing. To change the dial mode, follow these steps:

- 1. Press Menu.
- 2. Scroll to Settings. Press Select.
- 3. Scroll to Advanced. Press Select.
- 4. Scroll to Landline. Press Select.
- Scroll to Dial Mode. Press Select.
- 6. Scroll to the new setting. Press OK. The new setting is saved.

# **Setting the Recall Duration**

You can set the recall duration on the handset. In most cases, you do not need to change this setting. If you do need to change or add recall durations, contact your traditional phone service provider for more information.

- 1. Select Menu.
- Scroll to Settings. Press Select.
- Scroll to Advanced. Press Select.
- Scroll to Landline. Press Select.

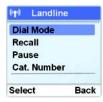

Figure 4-13: Landline Dial Mode

- 5. Scroll to Recall, Press Select.
- Scroll to the new setting.
- 7. Press **OK**. The new setting is saved.

# **Setting the Pause Duration**

A pause is a break you can enter when making a call. It may be required for PABX or operator services call. The pause duration can be changed. Consult your telephone service provider regarding this feature.

- 1. Press Menu.
- 2. Scroll to Settings. Press Select.
- Scroll to Advanced. Press Select.
- 4. Scroll to Landline. Press Select.
- Scroll to Pause. Press Select.
- 6. Scroll to the new setting.
- 7. Select **OK**. The setting is saved.

# **Ending a Landline Call**

Press the **Power/End Call** key, or place the handset on the charger.

#### **Landline Voicemail**

For landline voicemail, you will need to call the service provider's voicemail message number.

#### Retrieving a Voicemail Message

- 1. Press Menu.
- 2. Scroll to History. Press Select.
- 3. Scroll to Voicemails. Press Select.
- 4. Scroll to Landline VMWI. Press Options.
- Scroll to the service provider you want. Press Options. Scroll to Call. Press Select. Wait for voice instruction.

# Editing or Deleting the Landline Service Provider's Number

- 1. Press Menu.
- 2. Scroll to History. Press Select.
- 3. Scroll to Landline VMWI. Press Select.
- 4. Scroll to the service provider you want. Press Options.
- 5. To edit, scroll to **Edit**. Enter the new number. Press **Enter**. The number is saved.
- To delete, scroll to Delete. A confirmation request displays. Press Yes. The number is deleted.

# **Using Additional Features**

#### Using the Key Lock Feature

During standby mode, press and hold the # key to lock the keypad. A tone will play and you will see Unlock at the bottom left of the screen. Then you can only answer an incoming call or unlock the keypad. To unlock the keypad:

- 1. Press Unlock.
- 2. Press the \* key. You will hear a tone and the phone will be unlocked.

# Paging a Handset

If you have misplaced a handset, press and release the page button on the base station. All handsets that are in standby mode and connected to that base station will play a paging melody.

If an outside call comes in, the handsets will stop paging and play the external call ring tone.

There are two ways to stop the paging melody. If you have multiple handsets, press and release the page button on the base station. To stop the paging melody for an individual handset, select **Stop** on that handset, and it will stop paging. The other handsets will keep playing the paging melody.

If nothing is pressed, then the paging melody will automatically stop after 30 seconds.

# **Customizing the Handset**

You can customize the look and sound of the handset.

#### Setting the Language on the Handset

This feature is available only for models with multiple language support.

- 1. Press Menu.
- 2. Scroll to Settings. Press Select.
- 3. Scroll to General. Press Select.
- 4. Scroll to Language. Press Select.
- Scroll to the new setting.
- 6. Press OK when finished. The new setting is saved.

# **Customizing the Screen**

#### Adjusting the Backlight Time

The background light (Backlight) of the screen turns on when you press a key on the handset and turns off at a designated time. You can choose a different background light time. The longer the light is on the more power is used by the handset.

1. Press Menu.

- 2. Scroll to Settings. Press Select.
- Scroll to Screen. Press Select.
- 4. Scroll to Backlight. Press Select.
- 5. Scroll to the new setting.
- 6. Press OK when finished. The new setting is saved.

#### **Changing the Contrast**

Adjust the contrast to change the difference between dark and light areas of the screen. Moving the sliding bar to the left allows you to see more detailed dark areas. Moving the sliding bar to the right decreases the dark areas.

- 1. Press Menu.
- 2. Scroll to Settings. Press Select.
- Scroll to Screen, Press Select.
- 4. Scroll to Contrast. Press Select.
- 5. Using the navigation pad move left or right to change the contrast.
- 6. Press **OK** when finished. The new setting is saved.

#### Changing the Brightness

Adjust the brightness to make the overall screen lighter or darker. Moving the sliding bar to the left darkens the screen. Moving the sliding bar to the right lightens the screen.

- 1. Press Menu.
- 2. Scroll to **Settings**. Press **Select**.
- 3. Scroll to Screen. Press Select.
- 4. Scroll to Brightness. Press Select.
- 5. Using the navigation pad move left or right to change the brightness.
- Press **OK** when finished. The new setting is saved.

#### Setting the Ring Tones

You can select different ring tones for each call category (Skype, Skypeln, Landline and Intercom).

- 1. Select Menu.
- 2. Scroll to Settings. Press Select.
- Scroll to Tones. Press Select.
- 4. Scroll to Ring Tone. Press Select.
- 5. Scroll to the call type you want to change. Press **Select**.

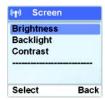

Figure 4-14: Screen, Brightness Option

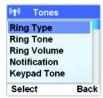

Figure 4-15: Tones, Ring Type Option

- 6. Scroll to the ring tone you want.
- 7. Press **OK** when finished. The new setting is saved.

#### **Setting the Handset Ringer Volume**

The handset has five ringer levels. This setting changes the volume level of all ringers.

- 1. Press Menu.
- 2. Scroll to Settings. Press Select.
- Scroll to Tones. Press Select.
- 4. Scroll to Volume. Press Select.
- 5. Press the navigation pad up or down to adjust the volume level.
- 6. Press Select when finished. The new setting is saved.

# **Setting the Handset Ringer Style**

The handset has 5 ringer styles. Ringing, Ascending, Ring Once, Beep Once, Off.

- 1. Press Menu.
- 2. Scroll to **Settings**. Press **Select**.
- 3. Scroll to Tones. Press Select.

**Dual-Mode Internet Telephony Kit** 

- 4. Scroll to Ring Type. Press Select.
- 5. Scroll to the new setting.
- Press **OK** when finished. Then new setting is saved.

# **Setting the Notification Tones**

You can choose to hear a notification tone when you have a new missed call, voicemail or New Contact request.

- 1. Press Menu.
- 2. Scroll to Settings. Press Select.
- 3. Scroll to Tones. Press Select.
- 4. Scroll to Notification. Press Select.
- 5. Scroll to have the tone on or off. Press Select.

# **Setting the Keypad Tones**

You can choose to hear a keypad tone when you press a key on your handset.

- 1. Press Menu.
- 2. Scroll to Settings. Press Select.
- Scroll to Tones. Press Select.

- 4. Scroll to Keypad Tone. Press Select.
- Scroll to turn the tone on or off. Press Select.

# **Setting the Confirmation Tones**

You can choose to hear a keypad tone when you press a key on your handset.

- 1. Press Menu.
- 2. Scroll to Settings. Press Select.
- 3. Scroll to Tones. Press Select.
- 4. Scroll to Confirmation. Press Select.
- 5. Scroll to turn the tone on or off. Press Select.

# Using the Auto Answer Feature

You can automatically answer a call by picking up the handset from the charger when you enable this feature.

- 1. Press Menu.
- 2. Scroll to Settings. Press Select.
- 3. Scroll to General. Press Select.
- Scroll to Auto Answer. Press Select.

5. Scroll to turn the Auto Answer feature on or off. Press Select.

# **Activating Auto Update**

Your phone will notify you of any required Skype updates. These updates must be accepted to continue using the phone. In addition, you can program your phone to notify you automatically of other new Skype software updates. Keeping your software up-to-date ensures that your phone has the latest features and technology.

- 1. Press Menu.
- Scroll to Settings. Press Select.
- 3. Scroll to Advanced. Press Select.
- 4. Scroll to Auto Update. Press Select.
- 5. Scroll to the new setting you want.
- Press Select. The new setting is saved. Your phone will notify you when there is a new Skype software update. You can choose to install immediately or later.

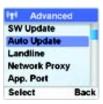

Figure 4-16: Advanced, Auto Update

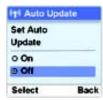

Figure 4-17: Auto Update Off (default)

#### **Country Code Management**

For the phone to work correctly according to your country's standards, you must use the code for the country you are calling from. For example, the U.S. and Canada use the country code of 1.

- 1. Press Menu.
- 2. Scroll to Settings. Press Select.
- 3. Scroll to Call Settings. Press Select.
- Scroll to Country Code. Press Select. Enter the country code. If you don't know your Country's code, see "Appendix A, Troubleshooting" for a list. Press Clear to make a correction.
- 5. Press OK.

# Area Code Management

Not all countries use area codes. If your country is one of these, leave the area code field blank. However, if your country uses area codes and you leave this field blank, you will not be able to call local numbers using SkypeOut.

#### **Activating the Area Code**

You can send an area code with your phone number when you place a Skype call.

- 1. Press Menu.
- 2. Scroll to Settings. Press Select.

**Dual-Mode Internet Telephony Kit** 

- 3. Scroll to Call Settings. Press Select.
- 4. Scroll to Area Code. Press Select.
- 5. Enter the area code (up to 5 digits). Press **OK**.

# **Deactivating the Area Code**

Use to delete an area code from the Skype calls that you place.

- 1. Press Menu.
- 2. Scroll to Settings. Press Select.
- 3. Scroll to Call Settings. Press Select.
- 4. Scroll to Advanced. Press OK.
- Scroll to Area Code. Press OK.
- 6. Press Clear to delete the area code.
- 7. Press Enter when finished. The new setting is saved.

# **Managing the Handset(s)**

You can register, add base stations, de-register or change the PIN for your handset. Up to four handsets can be registered to one base station. To register a handset, see *Chapter 3, Registering the Handset*.

#### Registering Your Handset to an Additional Base

This is not for first time registration. This feature will not work for an unregistered handset.

- Press Menu.
- 2. Scroll to Settings. Press Select.
- Scroll to Handset. Press Select.
- 4. Scroll to Register. Press Select.
- 5. Enter the system PIN (default: 0000). Press Clear to make a correction.
- 6. Press OK to confirm. Your handset will start searching for the base.
- 7. Press the page button on the base unit until the two indicators turn off.

#### De-Register a Handset

You can de register (delete) a handset from any base station. After you have deleted a handset, it will no longer be linked to that base station.

1. Press Menu.

#### **Dual-Mode Internet Telephony Kit**

- 2. Scroll to Settings. Press Select.
- 3. Scroll to Handset. Press Select.
- 4. Scroll to De-register. Press Select.
- 5. Scroll to the handset number you want to de-register. Press **OK**.
- 6. Enter the system PIN. Use Clear to make a correction.
- 7. Press ENTER. The handset is deleted.

#### Changing the System PIN

The factory default system PIN is **0000**. You can change it to a unique PIN code that only you remember for greater security.

- 1. Press Menu.
- 2. Scroll to Settings. Press Select.
- Scroll to Handset. Press Select.
- 4. Scroll to CHANGE PIN. Press Select.
- Enter the current PIN code. Press Enter. Use Clear to make a correction.
- 6. Enter the new PIN Code. Press Enter.
- 7. Enter the new PIN code again.

8. Press Enter. The new setting is saved.

#### Transferring Your Call to Another Handset During an Outside Call

- 1. Press the Intercom key.
- 2. Use the navigation pad to select the handset you want.
- Select OK.
- 4. Wait for the other handset to answer your call.
- When the other handset has answered your call, press the Power/End Call key. The outside call will be transferred to the other handset.

#### **Editing the Time and Date Settings**

You can manually set the time to set the Date Format, Date, Date Separator, Time Zone, Daylight Savings Time, Time Format, Time, Time Separator.

- 1. Press Menu.
- 2. Scroll to Settings. Press Select.
- Scroll to Time & Date. Press Select.
- Scroll to setting to change. The grouping consists of: Time, Time Zone, Daylight Time, Time Format, Time Separator, Date, Date Format, Date Separator. Press Select when you have made your choice.

For time, use the handset number keys to enter the hour, minute and AM or PM. Press **OK** when finished. The

#### **Dual-Mode Internet Telephony Kit**

new setting is saved .The time zone is based on Greenwich Mean Time (GMT). If you don't know your time zone, you can visit <a href="http://www.greenwichmeantime.com">http://www.greenwichmeantime.com</a>. Scroll to the correct zone. Press **OK** when finished. The new setting is saved.

To have your phone adjust when daylight savings time changes, scroll to Daylight Time and choose Standard or Daylight time. Press **OK** when finished. The new setting is saved.

For time format, scroll to either 12 Hour or 24 Hour. Press **OK** when finished. The new setting is saved.

For time separator, scroll to the format you want. Press **OK** when finished. The new setting is saved.

For date, use the handset number keys to enter the Month/Day/Year. The new setting is saved.

For date format, scroll to the format you want. Press **OK** when finished.

For date separator, scroll to the type of separator you want. Press **OK** when finished. The new setting is saved.

#### **Reset to Factory Default Settings**

You can reset your handset to the factory default settings.

- 1. Press Menu.
- Scroll to Settings. Press Select.
- Scroll to Advanced, Press Select.
- 4. Scroll to Reset Device. Press Select.

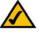

NOTE: After reset, your handset's power will switch off. It will automatically turn back on in a few seconds after updating the settings.

- Scroll to Reset All to reset all the settings including the network settings OR scroll to Keep Network to reset all the settings except the network settings. Press Select.
- 6. Enter the system PIN. Press Enter to confirm. User Clear to Make a correction.
- 7. Press OK to confirm.

#### Menus

The handset offers multiple menus for settings and features.

From the standby screen, press the left soft key to select **MENU**. Use the navigation pad to scroll through the menus and sub-menus.

In menu mode, select **OK** or **SAVE** (press the left soft key) to save your changes. Select **CANCEL** to cancel your changes. Press the **Power/End Call** key to cancel changes and return to the standby screen.

| Contacts*         | History      | Status        | Add Contact     | Search     | Services     | Settings      |
|-------------------|--------------|---------------|-----------------|------------|--------------|---------------|
| Options           | All Calls    | Change status | Skype           | Enter Name | Skype credit | General       |
| Call              | Missed Calls | My profile    | SkypeOut number |            | Skypeln      | Call Settings |
| Send<br>voicemail | Incoming     | Sign out      |                 |            | Voicemail    | Privacy       |
| View profile      | Outgoing     |               |                 |            |              | Tones         |
| Rename            | Voicemails   |               |                 |            |              | Screen        |

#### **Dual-Mode Internet Telephony Kit**

| Contacts*         | History     | Status | Add Contact | Search | Services | Settings    |
|-------------------|-------------|--------|-------------|--------|----------|-------------|
| Remove            | New Contact |        |             |        |          | Time & Date |
| Block             |             |        |             |        |          | Network     |
| Request<br>Detail |             |        |             |        |          | Handset     |
|                   |             |        |             |        |          | Information |
|                   |             |        |             |        |          | Advanced    |

<sup>\*</sup>These choices are also available when you press the right Contact key.

# **Chapter 5: Network Settings**

#### The Network

This chapter is recommended for advanced users who want to configure the phone with their static IP address.

#### **Viewing Your Network Settings**

- 1. Press Menu.
- Scroll to Settings. Press Select.
- 3. Scroll to Information. Press Select.
- 4. Scroll to view the information. When you are finished, press Back.

#### DHCP

By default, DHCP is activated. If you configure the network to use your own Static IP access, DHCP will be deactivated. You can re-activate DHCP.

#### Activating DHCP

- 1. Press Menu.
- Scroll to Settings. Press Select.
- 3. Scroll to Network. Press Select.

NOTE: Incorrect settings will affect Skype usage on this phone. We recommend that you consult your network administrator or service provider before making any changes to the network setting.

#### **Dual-Mode Internet Telephony Kit**

- 4. Scroll to DHCP. Press Select. An activation request is displayed
- 5. Press Yes to confirm. Your IP address is displayed. The new setting is saved.

#### **PPPoE**

#### **Activating PPPoE**

- 1. Press Menu.
- 2. Scroll to Settings. Press Select.
- 3. Scroll to Network. Press Select.
- 4. Scroll to PPPoE. Press Select. An activation request is displayed
- 5. Press Yes to confirm. Your IP address is displayed. The new setting is saved.

#### Configuring a Static IP

- 1. Press Menu.
- 2. Scroll to Settings. Press Select.
- 3. Scroll to Network. Press Select.
- 4. Scroll to Static IP. Press Select. An confirmation request is displayed
- 5. Press Yes to confirm. Follow the on-screen instructions to finish configuring your network.

#### **Configuring Individual Network Settings**

- 1. Press Menu.
- 2. Scroll to Settings. Press Select.
- 3. Scroll to Network. Press Select.
- 4. Scroll to the item you want to change. Press Select.
- 5. Edit the information.
- 6. Press Enter when finished. The new setting is saved.

# **Resetting the Network**

- 1. Press Menu.
- 2. Scroll to Settings. Press Select.
- 3. Scroll to Network. Press Select.
- 4. Scroll to Reset Network. Press Select. A confirmation request is displayed.
- 5. Press Yes to confirm. The new setting is reset.

#### **Web Page Configuration**

You can configure some of the network settings, Skype settings, system upgrade and administrative settings from the web pages. For most users, it is not necessary to configure these settings after setting up the phone. This section is recommended for advanced users only.

#### Accessing the Web Page

#### Minimum System Requirement

- CIT400 set
- Computer with a web browser installed
- Router
- Internet connection

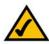

NOTE: Incorrect settings will affect Skype usage on this phone. We recommend that you consult your network administrator or service provider before making any changes to the network setting.

Make sure your phone is properly connected and set up sharing the same network with your router as shown below.

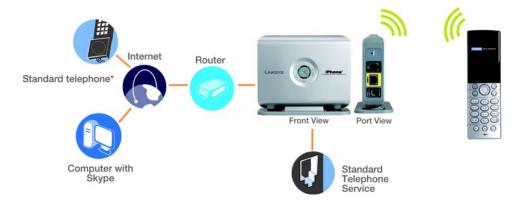

- 1. Open a web browser.
- 2. Enter your phone's IP address in the address bar. An authentication window will appear.

Be Enter the user name and password. Admin is the default user name and password.

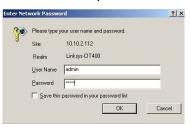

After verifying your user name and password, you will see the configuration Home page. The Home page shows your current system and network settings.

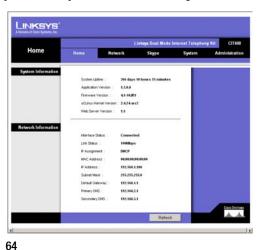

Chapter 5: Network Settings
The Network

The Network page shows your current internet connection type and Ethernet speed. You can make changes to these settings on this page.

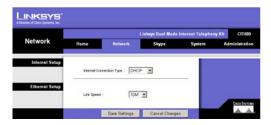

The Skype page shows your current Skype status. You can create a new Skype account or sign in to Skype from this page.

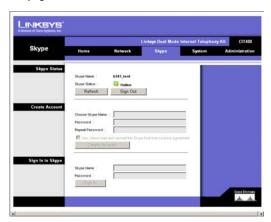

**Chapter 5: Network Settings The Network** 

The System page is where you can upgrade your phone's operating system. You will need to have the latest software image download, which is available from www.linksys.com.

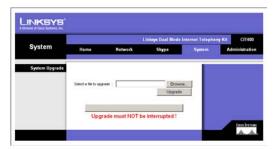

The Administration page is where you change the web page access password. You can also reset your phone and network to the factory default settings from this page.

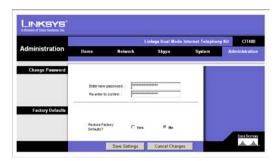

66

Chapter 5: Network Settings
The Network

# Appendix A: Troubleshooting

This appendix provides solutions to problems that may occur during the installation and operation of the Dual-Mode Internet Telephony Kit. Also included is a list of its default settings. Read the descriptions below to solve your problems. If you can't find an answer here, check the Linksys website at *www.linksys.com*.

## **Common Problems and Solutions**

### 1. There is no dial tone when I press the Call key.

Do the following until you get a dial tone:

- A. Make sure the RJ-11 telephone line cord is properly connected to the LINE port of the base station and the telephone wall jack.
- B. Make sure that the base unit is powered on.
- Move the handset closer to the base station.
- D. The batteries capacity may be low. Place the handset on the charger and recharge the batteries.

### The Signal Strength icon is flashing on the handset's display screen.

Do the following until the icon is not flashing:

- A. If the handset displays **Unregistered**, then refer to "Chapter 3: Getting Started" for instructions on how to initially register the handset.
- B. Move the handset closer to the base station.
- C. Check to see if the base station is powered on. Make sure the power adapter is properly connected to the power port of the base station and an electrical outlet.

### 3. When the handset is placed on the charger, I do not hear a beep.

If you have turned off the handset tone (refer to "Chapter 4: Using the Dual-Mode Internet Telephony Kit) or if the handset was previously powered off, then this is normal, and you were not supposed to hear a beep. If you were supposed to hear a beep, then do the following:

- A. Remove the handset from the charger, and then place it on the charger again.
- B. Clean the charging contacts with a clean and dry cloth.

## 4. The Battery Empty icon is displayed even though the handset has charged for more than 14 hours. Do the following:

- A. Check that the batteries are installed correctly.
- B. Make sure the handset is placed properly on the charger.
- C. Use new rechargeable batteries.

## 5. The handset's display screen is blank.

Do the following:

- A. Check to see if the batteries are positioned properly in the battery compartment.
- B. Make sure that you have properly connected the handset, charger, and base station. (Refer to "Chapter 3: Getting Started.")
- C. Put the handset on the charger to recharge the batteries.

#### 6. The audio quality is poor.

Do the following:

- A. Move the handset closer to the base station.
- B. There may be interference from nearby electrical devices. Move the base station as needed.
- C. If the base station and handset are in a room with thick walls, move the base station and handset as needed.

### 7. The handset does not ring when a call comes in.

- A. Make sure the phone's mute key is not enabled.
- B. Make sure the ringer volume setting is enabled (Refer to "Chapter 4: Using the Dual-Mode Internet Telephony Kit.").
- C. Make sure that Silent has not been selected in the Skype Status settings (press up on the Navigation pad to view).

## 8. I get the message, "UNAVAILABLE" when I check the Skype contact list or Status.

Do the following until the contact list and status are available:.

- A. Check the cable connections of the base station.
- B. Another user may be using the contact list or Skype menu. Try again later.

## 9. I cannot call a landline number using SkypeOut.

Do the following until you can make your call:

- A. Make sure you enter a + before you dial the international country code, area code and number.
- B. Check your SkypeOut credit amount to make sure you have enough credits.
- Move the handset closer to the base station.

#### 10. I can't see a Caller ID on the Landline.

- A. Caller ID service may not be Activated. Check with your Landline service provider.
- B. The caller's information may be withheld.

#### 11. I cannot make or answer a second call on the Landline.

- A. Second call service may not be activated. Check with your Landline service provider.
- Check that the recall selection is correct (refer to "Chapter 4: Using the Dual-Mode Internet Telephony Kit).

## **Frequently Asked Questions**

## Can I receive Skypeln calls?

Yes, if you have purchased a Skypeln number from Skype (go to www.skype.com for details). When you receive a Skypeln call, it will ring the Skype ring tone, and you can answer it the same way you answer a Skype call.

## Can I put a Skype call on hold and make a landline call on the same handset?

No. In order to make a call using the other line (the landline), you have to end the current Skype call. However, if you want to put the current call on hold and make another outgoing call on the same line, press the **Call** key and follow the instructions in "Chapter 4: Using the Dual-Mode Internet Telephony Kit."

How can I add a contact or SkypeOut number to the contact list?

Press Menu, Scroll to Add Contact. Press Select.

Can I make an outgoing call using the landline when someone else is on a Skype call, or vice versa? To make a landline call while someone else is on a Skype call (or vice versa), pick up the handset and make the call. If the landline is already in use, you will hear a busy tone.

## **Default Settings**

| Setting                      | Default  | Setting                   | Default  |
|------------------------------|----------|---------------------------|----------|
| Auto Answer                  | On       | Last Call Timer           | Reset    |
| Base Selection               | Auto     | LCD Contrast Level*       | 0        |
| Confirmation/Parking Tone    | On       | Message Waiting Indicator | Off      |
| Dial Mode                    | Tone     | PABX                      | Off      |
| Handset Intercom Ring Melody | Melody 3 | Pause Duration            | Pause 1  |
| Handset Key Tones            | On       | PIN Code                  | 0000     |
| Handset Landline Ring Melody | Melody 1 | Recall Duration           | Recall 1 |
| Handset Ring Volume          | Middle   | Receiver Volume           | Medium   |
| Handset Skype Ring Melody    | Melody 2 | Time Format               | 12 Hours |
| Language                     | English  |                           |          |

# **Country Codes**

| Country  | Country Name        |              |
|----------|---------------------|--------------|
| Iso Code | Country Name        | Country Code |
| AF       | Afghanistan         | 93           |
| AL       | Albania             | 355          |
| DZ       | Algeria             | 213          |
| AS       | American Samoa      | 1684         |
| AD       | Andorra             | 376          |
| AO       | Angola              | 244          |
| Al       | Anguilla            | 1264         |
| AG       | Antigua and Barbuda | 1268         |
| AR       | Argentina           | 54           |
| AM       | Armenia             | 374          |
| AW       | Aruba               | 297          |
| AU       | Australia           | 61           |
| AT       | Austria             | 43           |
| AZ       | Azerbaijan          | 994          |
| BS       | Bahamas             | 1242         |
| BH       | Bahrain             | 973          |
| BD       | Bangladesh          | 880          |
| BB       | Barbados            | 1246         |
| BY       | Belarus             | 375          |

| BE | Belgium                        | 32   |
|----|--------------------------------|------|
| BZ | Belize                         | 501  |
| BJ | Benin                          | 229  |
| BM | Bermuda                        | 1441 |
| BT | Bhutan                         | 975  |
| ВО | Bolivia                        | 591  |
| BA | Bosnia and Herzegovina         | 387  |
| BW | Botswana                       | 267  |
| BR | Brazil                         | 55   |
| Ю  | British Indian Ocean Territory | 1284 |
| BN | Brunei Darussalam              | 673  |
| BG | Bulgaria                       | 359  |
| BF | Burkina Faso                   | 226  |
| BI | Burundi                        | 257  |
| KH | Cambodia                       | 855  |
| CM | Cameroon                       | 237  |
| CA | Canada                         | 1    |
| CV | Cape Verde                     | 238  |
| KY | Cayman Islands                 | 1345 |
| CF | Central African Republic       | 236  |
| TD | Chad                           | 235  |
| CL | Chile                          | 56   |
| CN | China                          | 86   |
| CO | Colombia                       | 57   |

| Comoros                                   | 269                                                                                                    |
|-------------------------------------------|----------------------------------------------------------------------------------------------------|
| Congo, Republic of                        | 242                                                                                                    |
| Congo, Democratic Republic of (was Zaire) | 243                                                                                                    |
| Cook Islands                              | 682                                                                                                    |
| Costa Rica                                | 506                                                                                                    |
| Coe D'Ivoire (Ivory Coast)                | 225                                                                                                    |
| Croatia (Hrvatska)                        | 385                                                                                                    |
| Cuba                                      | 53                                                                                                    |
| Cyprus                                    | 357                                                                                                    |
| Czech Republic                            | 420                                                                                                    |
| Denmark                                   | 45                                                                                                    |
| Diego Garcia                              | 246                                                                                                    |
| Djibouti                                  | 253                                                                                                    |
| Dominica                                  | 1767                                                                                                    |
| Dominican Republic                        | 1829                                                                                                    |
| Ecuador                                   | 593                                                                                                    |
| Egypt                                     | 20                                                                                                    |
| El Salvador                               | 503                                                                                                    |
| Equatorial Guinea                         | 240                                                                                                    |
| Eritrea                                   | 291                                                                                                    |
| Estonia                                   | 372                                                                                                    |
| Ethiopia                                  | 251                                                                                                    |
| Falkland Islands (Malvinas)               | 500                                                                                                    |
| Faroe Islands                             | 298                                                                                                    |
|                                           | Congo, Republic of Congo, Democratic Republic of (was Zaire) Cook Islands Costa Rica Coe D'Ivoire (Ivory Coast) Croatia (Hrvatska) Cuba Cyprus Czech Republic Denmark Diego Garcia Djibouti Dominica Dominican Republic Ecuador Egypt El Salvador Equatorial Guinea Eritrea Estonia Ethiopia Falkland Islands (Malvinas) |

| FJ | Fiji             | 679  |
|----|------------------|------|
| FI | Finland          | 358  |
| FR | France           | 33   |
| GF | French Guiana    | 594  |
| PF | French Polynesia | 689  |
| GA | Gabon            | 241  |
| GM | Gambia           | 220  |
| GE | Georgia          | 995  |
| DE | Germany          | 49   |
| GH | Ghana            | 233  |
| GI | Gibraltar        | 350  |
| GR | Greece           | 30   |
| GL | Greenland        | 299  |
| GD | Grenada          | 1473 |
| GU | Guam             | 1671 |
| GT | Guatemala        | 502  |
| GN | Guinea           | 224  |
| GW | Guinea-Bissau    | 245  |
| GY | Guyana           | 592  |
| HT | Haiti            | 509  |
| HN | Honduras         | 504  |
| HK | Hong Kong        | 852  |
| HU | Hungary          | 36   |
| IS | Iceland          | 354  |

Dual-Mode Internet Telephony Kit

| IN | India              | 91   |
|----|--------------------|------|
| ID | Indonesia          | 62   |
| IR | Iran               | 98   |
| IQ | Iraq               | 964  |
| ΙE | Ireland            | 353  |
| IL | Israel             | 972  |
| IT | Italy              | 39   |
| JM | Jamaica            | 1876 |
| JP | Japan              | 81   |
| JO | Jordan             | 962  |
| RU | Russian Federation | 7    |
| KZ | Kazakhstan         | 7    |
| KE | Kenya              | 254  |
| KI | Kiribati           | 686  |
| KP | Korea (North)      | 850  |
| KR | Korea (South)      | 82   |
| KW | Kuwait             | 965  |
| KG | Kyrgyzstan         | 996  |
| LA | Laos               | 856  |
| LV | Latvia             | 371  |
| LB | Lebanon            | 961  |
| LS | Lesotho            | 266  |
| LR | Liberia            | 231  |
| LY | Libya              | 218  |

| LI | Liechtenstein    | 423  |
|----|------------------|------|
| LT | Lithuania        | 370  |
| LU | Luxembourg       | 352  |
| MO | Macau            | 853  |
| MK | Macedonia        | 389  |
| MG | Madagascar       | 261  |
| MW | Malawi           | 265  |
| MY | Malaysia         | 60   |
| MV | Maldives         | 960  |
| ML | Mali             | 223  |
| MT | Malta            | 356  |
| MH | Marshall Islands | 692  |
| MQ | Martinique       | 596  |
| MR | Mauritania       | 222  |
| MU | Mauritius        | 230  |
| YT | Mayotte          | 269  |
| MX | Mexico           | 52   |
| FM | Micronesia       | 691  |
| MD | Moldova          | 373  |
| MC | Monaco           | 377  |
| MN | Mongolia         | 976  |
| MS | Montserrat       | 1664 |
| MA | Morocco          | 212  |
| MZ | Mozambique       | 258  |

Dual-Mode Internet Telephony Kit

| MM | Myanmar                  | 95   |
|----|--------------------------|------|
| NA | Namibia                  | 264  |
| NR | Nauru                    | 674  |
| NP | Nepal                    | 977  |
| NL | Netherlands              | 31   |
| AN | Netherlands Antilles     | 599  |
| NC | New Caledonia            | 687  |
| NZ | New Zealand (Aotearoa)   | 64   |
| NI | Nicaragua                | 505  |
| NE | Niger                    | 227  |
| NG | Nigeria                  | 234  |
| NU | Niue                     | 683  |
| MP | Northern Mariana Islands | 1670 |
| NO | Norway                   | 47   |
| OM | Oman                     | 968  |
| PK | Pakistan                 | 92   |
| PW | Palau                    | 680  |
| PA | Panama                   | 507  |
| PG | Papua New Guinea         | 675  |
| PY | Paraguay                 | 595  |
| PE | Peru                     | 51   |
| PH | Philippines              | 63   |
| PL | Poland                   | 48   |
| PT | Portugal                 | 351  |

| PR | Puerto Rico             | 1939 |
|----|-------------------------|------|
| QA | Qatar                   | 974  |
| RE | Reunion                 | 262  |
| RO | Romania                 | 40   |
| RW | Rwanda                  | 250  |
| SM | San Marino              | 378  |
| ST | Sao Tome and Principe   | 239  |
| SA | Saudi Arabia            | 966  |
| SN | Senegal                 | 221  |
| CS | Serbia                  | 381  |
| SC | Seychelles              | 248  |
| SL | Sierra Leone            | 232  |
| SG | Singapore               | 65   |
| SK | Slovak Republic         | 421  |
| SI | Slovenia                | 386  |
| SB | Solomon Islands         | 677  |
| SO | Somalia                 | 252  |
| ZA | South Africa            | 27   |
| ES | Spain                   | 34   |
| LK | Sri Lanka               | 94   |
| SH | St. Helena              | 290  |
| PM | St. Pierre and Miquelon | 508  |
| SD | Sudan                   | 249  |
| SR | Suriname                | 597  |

| Swaziland            | 268                                                                                                    |
|----------------------|----------------------------------------------------------------------------------------------------|
| Sweden               | 46                                                                                                    |
| Switzerland          | 41                                                                                                    |
| Syria                | 963                                                                                                    |
| Taiwan               | 886                                                                                                    |
| Tajikistan           | 7                                                                                                    |
| Tanzania             | 255                                                                                                    |
| Thailand             | 66                                                                                                    |
| Togo                 | 228                                                                                                    |
| Tokelau              | 690                                                                                                    |
| Tonga                | 676                                                                                                    |
| Trinidad and Tobago  | 1868                                                                                                    |
| Tunisia              | 216                                                                                                    |
| Turkey               | 90                                                                                                    |
| Turkmenistan         | 993                                                                                                    |
| Tuvalu               | 688                                                                                                    |
| Uganda               | 256                                                                                                    |
| Ukraine              | 380                                                                                                    |
| United Arab Emirates | 971                                                                                                    |
| United Kingdom       | 44                                                                                                    |
| Uruguay              | 598                                                                                                    |
| United States        | 1                                                                                                    |
| Uzbekistan           | 7                                                                                                    |
| Vanuatu              | 678                                                                                                    |
|                      | Sweden Switzerland Syria Taiwan Tajikistan Tanzania Thailand Togo Tokelau Tonga Trinidad and Tobago Tunisia Turkey Turkmenistan Tuvalu Uganda Ukraine United Arab Emirates United States Uzbekistan |

| VA | Vatican City State (Holy See) | 39   |
|----|-------------------------------|------|
| VE | Venezuela                     | 58   |
| VN | Viet Nam                      | 84   |
| VI | Virgin Islands (U.S.)         | 1340 |
| WF | Wallis and Futuna Islands     | 681  |
| YE | Yemen                         | 967  |
| ZM | Zambia                        | 260  |
| ZW | Zimbabwe                      | 263  |

# **Appendix B: Specifications**

Model Number CIT400

Handset

Frequency Bands Europe:1880-1900MHz, North America:1920-1930MHz, South America:1910-1930MHz, Taiwan:1880-1895 MHz

Standards DECT (Digital Enhanced Cordless Telecommunication Standard), GAP (General Access Profile)

Speech Coding 32Kbps ADPCM

Distance Range 300 meters outdoor, 50 meters indoor

Number of Channels (Lurope and South America), 5 channels (North America), 5 channels (Taiwan)

Standby/Talk Time 120 hours/6 hours

Base Station

Power 7.5V 500mA

Button Handset Locator

LEDs (4) Skype, PSTN, Ethernet, Activity

Ports Ethernet 10/100 (RJ45), Line (RJ11)

## **Environmental**

## **Base Station**

Dimensions 5.79" x 4.96" x 1.40" (147 mm x 126 mm x 35.5 mm) W x H x D

Weight 0.79 lbs (0.36 kg)

Handset

Dimensions 1.77" x 5.63" x 1" (45 mm x 143 mm x 25.5 mm)

Weight 0.22 lbs (0.099 kg)

Charger

Dimensions 2.36" x 2.76" x 2.28" (60 mm x 70 mm x 58 mm)

Weight 0.14 lbs (0.065 kg)

Certification Skype, FCC, cUL, CE

Operating Temp. 0°C to 45°C (32°F to 113°F)

Storage Temp. -20°C to 76°C (-4°F to 168°F)

Operating Humidity 10% to 50% Relative Humidity, Non-Condensing

Storage Humidity 10% to 60% Non-Condensing

84

# **Appendix C: Regulatory Information**

## IMPORTANT SAFETY INSTRUCTIONS. READ CAREFULLY AND KEEP FOR FUTURE REFERENCE.

## **Environment and Safety**

Safety information: This telephone is not designed for making emergency telephone calls when the power fails. If a power outage occurs, this phone will not function. An alternative should be made available for the making of emergency calls.

**Battery requirements:** The handset is powered through two rechargeable NiMH batteries, size AAA 1.2V 750mAh (HR11/45). Please do not use non-rechargeable batteries.

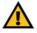

**WARNING:** RISK OF EXPLOSION IF BATTERY IS REPLACED BY AN INCORRECT TYPE. Never use non-rechargeable batteries; use only the recommended type supplied with this telephone. NiMH batteries must be disposed of in accordance with the applicable waste disposal regulations.

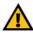

WARNING: The use of wireless devices in hazardous locations is limited by the constraints posed by the safety directives of such environments.

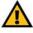

**WARNING:** The phone's handset produces a magnetic field that can attract small metallic objects such as pins and staples. In order to avoid the possibility of injury, do not place the handset near small metallic objects.

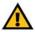

**WARNING:** You may suffer an injury from using this product or other electrical equipment during a thunderstorm. In extreme cases this may be fatal. You should not use this product during a thunderstorm.

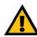

**IMPORTANT:** The electrical network is classified as dangerous according to criteria in the standard IEC 60950. One way to power down this product is by unplugging the power supply from the electrical outlet. Ensure the electrical outlet is located close to the apparatus and is always easily accessible. You can also power down this product by unplugging the USB base station from the host PC.

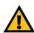

**CAUTION:** The Dual-Mode Internet Telephony Kit will not operate during a power outage.

Appendix C: Regulatory Information

## **Safety precautions:**

- Do not allow the handset to come into contact with liquids or moisture.
- Opening any part of the Dual-Mode Internet Telephony Kit, the handset, charger, or base station, could result in dangerous electrical shock.
- Do not allow the charging contacts of the charger or the handset's battery to come into contact with extraneous conductive materials.
- Not recommended for use in an explosive environment or where warning signs prohibit the use.
- Young children should be supervised to ensure that they do not play with the Cordless Dual-Mode Internet Telephony Kit.

**Environmental care:** Please remember to observe your local regulations regarding the disposal of your packaging materials, exhausted batteries and old phone and, where possible, always recycle.

Because the phone works by sending radio signals between the base station and the handset, wearers of hearing aids may experience interference in the form of a humming noise.

The Cordless Dual-Mode Internet Telephony Kit should not be used near intensive care medical equipment. Linksys recommends keeping the phone a minimum of 6 inches away from pacemakers.

As the Cordless Dual-Mode Internet Telephony Kit can interfere with nearby electrical equipment, such as answering machines, televisions and radios, you should position the base station at least one meter from such appliances.

Privacy of communications may not be ensured when using this telephone.

## **Compliance Information**

## **US and Canada Compliance Information**

This equipment has been tested and found to comply with the limits for a Class B device, pursuant to Part 15 of the FCC rules and ICES-003 of Industry Canada. Operation is subject to the following conditions: (1) This device may not cause interference, and (2) This device must accept any interference, including interference that may cause undesired operation.

This product has been certified in accordance with 47 Code of Federal Regulations per the requirements as set forth in Part 15D for Unlicensed PCS devices.

This device has been certified in accordance with Industry Canada RSP-100 per the technical requirements as referenced in RSS-213.

#### FCC Part 68 Statement

This equipment complies with Part 68 of the FCC Rules. A label is attached to the equipment that contains, among other information, its FCC registration number and ringer equivalence number. If requested, this information must be provided to the telephone company.

This equipment uses the following USOC Jack: RJ-11.

An FCC compliant telephone cord and modular plug is provided with this equipment. This equipment is designed to be connected to the telephone network or premises wiring using a compatible modular jack, which is FCC Part 68 compliant. Connection to the telephone network should be made by using the standard modular telephone jack.

The REN is useful to determine the quantity of devices that may be connected to the telephone line and still have all of those devices ring when your telephone number is called. In most, but not all areas, the sum of RENs should not exceed 5. To be certain of the number of devices that may be connected to the line, as determined by the total RENs, contact the telephone company to determine the maximum REN for the calling area.

If this equipment causes harm to the telephone network, the telephone company may discontinue your service temporarily. If advance notice is not practical, the telephone company will notify the customer as soon as possible. Also, you will be advised of your right to file a complaint with the FCC if you believe it is necessary.

The telephone company may make changes in its facilities, equipment, operations, or procedures that could affect the operation of the equipment. If this happens, the telephone company will provide advance notice in order for you to make the necessary modifications in order to maintain uninterrupted service.

In the event this equipment should fail to operate properly, disconnect the unit from the telephone line. Try using another FCC approved device in the same telephone jack. If the trouble persists, call the telephone company repair service bureau. If the trouble does not persist and appears to be with this unit, disconnect the unit from the telephone line and discontinue use of the unit until it is repaired. Please note that the telephone company may ask that you disconnect the equipment from the telephone network until the problem has been corrected or until you are sure that the equipment is not malfunctioning. The user must use the accessories and cables supplied by the manufacturer to get optimum performance from the product.

No repairs may be done by the customer. If trouble is experienced with this equipment, please contact your authorized support provider for repair and warranty information. If the trouble is causing harm to the telephone network, the telephone company may request you remove the equipment from the network until the problem is resolved. This equipment cannot be used on telephone company provided coin service. Connection to Party Line Service is subject to state tariffs.

#### Interference

This equipment generates, uses and can radiate radio frequency energy and, if not installed and used in accordance with the instructions, may cause harmful interference to radio communications.

However, there is no guarantee that interference will not occur in a particular installation. If this equipment does cause harmful interference to radio or television reception, which can be determined by turning the equipment off and on, the user is encouraged to try to correct the interference by one or more of the following measures:

1. Re-orient or relocate the receiving antenna.

- 2. Increase the distance between the equipment and USB base station.
- 3. Connect the equipment into an outlet on a circuit different from that to which the USB base station is connected.
- 4. Consult the dealer or an experienced radio/TV technician for help.

## Caution

Users should ensure for their own protection that the electrical ground connections of the power utility, telephone lines and internal metallic water pipe system, if present, are connected together. This precaution may be particularly important in rural areas.

Do not attempt to repair or modify this equipment.

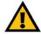

NOTE: All electrical work should be performed by a licensed electrician or licensed cabler.

Repairs to the Telephony Kit, including the handset, the charger, and the base station, should be made by an authorized maintenance facility designated by the supplier. Any repairs or alterations made by the user to the equipment may render the equipment void in product warranty and compliance. This could also void the user's authority to operate the equipment.

## RF Radiation Exposure

To maintain compliance with the FCC's RF exposure guidelines, the internal antennas used for this mobile transmitter (USB base station) must provide a separation distance of at least 20 cm from all persons.

Base and handset must not be co-located or operating in conjunction with any other antenna or transmitter.

The handset has been evaluated and found to comply with the applicable RF exposure regulations in accordance with FCC Part 2.1093 for portable devices. This compliance is based on Specific Absorption Rate testing.

The base station and handset have been evaluated and found compliant in accordance with Industry Canada RSS-102 with respect to Canada's Health Code 6 for Exposure of Humans to RF Fields.

The highest SAR level measured for this phone is as follows:

Max. Head SAR - 0.153 W/kg

Max. Body SAR - 0.172 W/kg

The recommended limits are based on recommendations from the World Health Organizations (WHO) International Committee on Non Ionizing Radiation Protection (ICNIRP).

The Maximum allowable SAR as recommended by the ICNIRP limits is 2.0 W/kg based on 10 grams of tissue. However in the US, the recommended FCC limit is 1.6 W/kg based on 1 gram of tissue.

This phone has been tested and found compliant with the belt clip provided with the product. The use of other type accessories not provided with the product may not ensure compliance to the recommended RF exposure standards.

Additional information on SAR and RF Exposure can be obtained off the FCC website at www.fcc.gov/oet/rfsafety

There is no conclusive proof that these mobile phones are a health risk. The FDA and numerous researchers are continuing studies of RF radiation and health issues. Additional information on this subject can be obtained from the FDA web site at www.fda.gov.

There are several suggested methods to reduce exposure for the user. Among those include the following:

- 1. Using a hands-free handset to increase the distance between the antenna and the head of the user,
- Orienting the antenna away from the user.

Additional information can be obtained from the following documentation:

- · Cisco white paper on RF exposure
- FCC Bulletin 56: Questions and Answers about Biological Effects and Potential Hazards of Radio Frequency Electromagnetic Fields

Additional information can also be obtained from the following organizations as well as from the Cisco white paper on the subject:

- World Health Organization Internal Commission on Non-Ionizing Radiation Protection. www.who.int/emf
- Cellular Telecommunications Association: www.wow-com.com

#### Noise

Electrical pulse noise is present at one time or another. This is most intense during electrical storms. Certain kinds of electrical equipment, such as light dimmers, fluorescent bulbs, motors, fans, etc., also generate pulse noise. Because radio frequencies are susceptible to this, you may on occasion hear pulse noise through the USB base station. This is usually only a minor annoyance and should not be interpreted as a defect of the unit.

This telephone is not designed for making emergency telephone calls when the power fails. Make alternative arrangements for access to emergency services.

## **European Union**

Declaration of Conformity with Regard to the EU Directive 1999/5/EC (R&TTE Directive)

| Česky<br>[Czech]:        | Toto zařízení je v souladu se základními požadavky a ostatními odpovídajícími ustanoveními Směrnice 1999/5/EC.             |  |
|--------------------------|----------------------------------------------------------------------------------------------------|--|
| Dansk<br>[Danish]:       | Dette udstyr er i overensstemmelse med de væsentlige krav og andre relevante bestemmelser i Direktiv 1999/5/EF.            |  |
| Deutsch<br>[German]:     | Dieses Gerät entspricht den grundlegenden Anforderungen und den weiteren entsprechenden Vorgaben der Richtlinie 1999/5/EU. |  |
| Eesti<br>[Estonian]:     | See seade vastab direktiivi 1999/5/EÜ olulistele nõuetele ja teistele asjakohastele sätetele.                              |  |
| English:                 | This equipment is in compliance with the essential requirements and other relevant provisions of Directive 1999/5/EC.      |  |
| Español<br>[Spanish]:    | Este equipo cumple con los requisitos esenciales asi como con otras disposiciones de la Directiva 1999/5/CE.               |  |
| Ελληνική<br>[Greek]:     | Αυτός ο εξοπλισμός είναι σε συμμόρφωση με τις ουσιώδεις απαιτήσεις και άλλες σχετικές διατάξεις της Οδηγίας 1999/5/ΕC.     |  |
| Français<br>[French]:    | Cet appareil est conforme aux exigences essentielles et aux autres dispositions pertinentes de la Directive 1999/5/EC.     |  |
| Íslenska<br>[Icelandic]: | Þetta tæki er samkvæmt grunnkröfum og öðrum viðeigandi ákvæðum<br>Tilskipunar 1999/5/EC.                                   |  |
| Italiano<br>[Italian]:   | Questo apparato é conforme ai requisiti essenziali ed agli altri principi sanciti dalla Direttiva 1999/5/CE.               |  |

| Latviski<br>[Latvian]:     | Šī iekārta atbilst Direktīvas 1999/5/EK būtiskajām prasībām un citiem ar to saistītajiem noteikumiem.                                  |  |
|----------------------------|----------------------------------------------------------------------------------------------------|--|
| Lietuvių<br>[Lithuanian]:  | Šis įrenginys tenkina 1999/5/EB Direktyvos esminius reikalavimus ir kitas<br>šios direktyvos nuostatas.                                |  |
| Nederlands<br>[Dutch]:     | Dit apparaat voldoet aan de essentiele eisen en andere van toepassing zijnde bepalingen van de Richtlijn 1999/5/EC.                    |  |
| Malti<br>[Maltese]:        | Dan l-apparat huwa konformi mal-htigiet essenzjali u l-provedimenti l-ohra rilevanti tad-Direttiva 1999/5/EC.                          |  |
| Margyar<br>[Hungarian]:    | Ez a készülék teljesíti az alapvető követelményeket és más 1999/5/EK irányelvben meghatározott vonatkozó rendelkezéseket.              |  |
| Norsk<br>[Norwegian]:      | Dette utstyret er i samsvar med de grunnleggende krav og andre relevante bestemmelser i EU-direktiv 1999/5/EF.                         |  |
| Polski<br>[Polish]:        | Urządzenie jest zgodne z ogólnymi wymaganiami oraz szczególnymi warunkami określonymi Dyrektywą UE: 1999/5/EC.                         |  |
| Português<br>[Portuguese]: | Este equipamento está em conformidade com os requisitos essenciais e outras provisões relevantes da Directiva 1999/5/EC.               |  |
| Slovensko<br>[Slovenian]:  | Ta naprava je skladna z bistvenimi zahtevami in ostalimi relevantnimi pogoji Direktive 1999/5/EC.                                      |  |
| Slovensky<br>[Slovak]:     | Toto zariadenie je v zhode so základnými požiadavkami a inými príslušnými nariadeniami direktív: 1999/5/EC.                            |  |
| Suomi<br>[Finnish]:        | Tämä laite täyttää direktiivin 1999/5/EY olennaiset vaatimukset ja on siinä asetettujen muiden laitetta koskevien määräysten mukainen. |  |
| Svenska<br>[Swedish]:      | Denna utrustning är i överensstämmelse med de väsentliga kraven och andra relevanta bestämmelser i Direktiv 1999/5/EC.                 |  |

Note: The full Declaration of Conformity can be found either on the CD or a separate document included with this product.

If you need to see this statement in another language or have access to any other technical documentation, see the "Technical Documents" on www.linksys.com/international.

The following standards were applied during the assessment of the product against the requirements of the Directive 1999/5/EC:

Radio: EN 301 406

EMC: EN 301 489-1 and EN 301 489-6

Safety: EN 60950-1, EN 50360 (handset) and EN 50385 (base station)

## **CE Marking**

The following CE mark is added to the equipment:

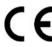

# **Appendix D: Warranty Information**

Linksys warrants to You that, for a period of two years (the "Warranty Period"), your Linksys Product will be substantially free of defects in materials and workmanship under normal use. Your exclusive remedy and Linksys' entire liability under this warranty will be for Linksys at its option to repair or replace the Product or refund Your purchase price less any rebates. This limited warranty extends only to the original purchaser.

If the Product proves defective during the Warranty Period call Linksys Technical Support in order to obtain a Return Authorization Number, if applicable. BE SURE TO HAVE YOUR PROOF OF PURCHASE ON HAND WHEN CALLING. If You are requested to return the Product, mark the Return Authorization Number clearly on the outside of the package and include a copy of your original proof of purchase. RETURN REQUESTS CANNOT BE PROCESSED WITHOUT PROOF OF PURCHASE. You are responsible for shipping defective Products to Linksys. Linksys pays for UPS Ground shipping from Linksys back to You only. Customers located outside of the United States of America and Canada are responsible for all shipping and handling charges.

ALL IMPLIED WARRANTIES AND CONDITIONS OF MERCHANTABILITY OR FITNESS FOR A PARTICULAR PURPOSE ARE LIMITED TO THE DURATION OF THE WARRANTY PERIOD. ALL OTHER EXPRESS OR IMPLIED CONDITIONS, REPRESENTATIONS AND WARRANTIES, INCLUDING ANY IMPLIED WARRANTY OF NON-INFRINGEMENT, ARE DISCLAIMED. Some jurisdictions do not allow limitations on how long an implied warranty lasts, so the above limitation may not apply to You. This warranty gives You specific legal rights, and You may also have other rights which vary by jurisdiction.

This warranty does not apply if the Product (a) has been altered, except by Linksys, (b) has not been installed, operated, repaired, or maintained in accordance with instructions supplied by Linksys, or (c) has been subjected to abnormal physical or electrical stress, misuse, negligence, or accident. In addition, due to the continual development of new techniques for intruding upon and attacking networks, Linksys does not warrant that the Product will be free of vulnerability to intrusion or attack.

TO THE EXTENT NOT PROHIBITED BY LAW, IN NO EVENT WILL LINKSYS BE LIABLE FOR ANY LOST DATA, REVENUE OR PROFIT, OR FOR SPECIAL, INDIRECT, CONSEQUENTIAL, INCIDENTAL OR PUNITIVE DAMAGES, REGARDLESS OF THE THEORY OF LIABILITY (INCLUDING NEGLIGENCE), ARISING OUT OF OR RELATED TO THE USE OF OR INABILITY TO USE THE PRODUCT (INCLUDING ANY SOFTWARE), EVEN IF LINKSYS HAS BEEN ADVISED OF THE POSSIBILITY OF SUCH DAMAGES. IN NO EVENT WILL LINKSYS' LIABILITY EXCEED THE AMOUNT PAID BY YOU FOR THE PRODUCT. The foregoing limitations will apply even if any warranty or remedy provided under this Agreement fails of its essential purpose. Some jurisdictions do not allow the exclusion or limitation of incidental or consequential damages, so the above limitation or exclusion may not apply to You.

This Warranty is valid and may be processed only in the country of purchase.

Please direct all inquiries to: Linksys, P.O. Box 18558, Irvine, CA 92623.

# **Appendix E: Contact Information**

Need to contact Linksys?

Visit us online for information on the latest products and updates

to your existing products at:

Can't find information about a product you want to buy

on the web? Do you want to know more about networking with Linksys products? Give our advice line a call at:

Or fax your request in to:

If you experience problems with any Linksys product, you can call us at:

Don't wish to call? You can e-mail us at:

Need to contact Linksys outside the United States? Visit us online for information on the latest products and updates

to your existing products at:

If you experience problems with any Linksys product, you can e-mail us at:

| In Europe | E-mail Address         |
|-----------|------------------------|
| Austria   | support.at@linksys.com |
| Belgium   | support.be@linksys.com |
| Denmark   | support.dk@linksys.com |

http://www.linksys.com or ftp.linksys.com

800-546-5797 (LINKSYS)

949-823-3002

800-326-7114

support@linksys.com

http://www.linksys.com/international

Appendix E: Contact Information 97

| In Europe                | E-mail Address         |
|--------------------------|------------------------|
| France                   | support.fr@linksys.com |
| Germany                  | support.de@linksys.com |
| Italy                    | support.it@linksys.com |
| Netherlands              | support.nl@linksys.com |
| Norway                   | support.no@linksys.com |
| Portugal                 | support.pt@linksys.com |
| Spain                    | support.es@linksys.com |
| Sweden                   | support.se@linksys.com |
| Switzerland              | support.ch@linksys.com |
| Turkey                   | support.tk@linksys.com |
| United Kingdom & Ireland | support.uk@linksys.com |

| Outside of Europe | E-mail Address                         |
|-------------------|----------------------------------------|
| Latin America     | support.la@linksys.com                 |
| U.S. and Canada   | support@linksys.com                    |
| Asia Pacific      | asiasupport@linksys.com (English only) |

98 Appendix E: Contact Information

Free Manuals Download Website

http://myh66.com

http://usermanuals.us

http://www.somanuals.com

http://www.4manuals.cc

http://www.manual-lib.com

http://www.404manual.com

http://www.luxmanual.com

http://aubethermostatmanual.com

Golf course search by state

http://golfingnear.com

Email search by domain

http://emailbydomain.com

Auto manuals search

http://auto.somanuals.com

TV manuals search

http://tv.somanuals.com